## **Toshiba Dynabook Portege X30L-J**

 $\_$  , and the set of the set of the set of the set of the set of the set of the set of the set of the set of the set of the set of the set of the set of the set of the set of the set of the set of the set of the set of th

Linux Mint 20.1 with Mate desktop

User manual

v20210407

by Dion Patelis

#### **Contents**

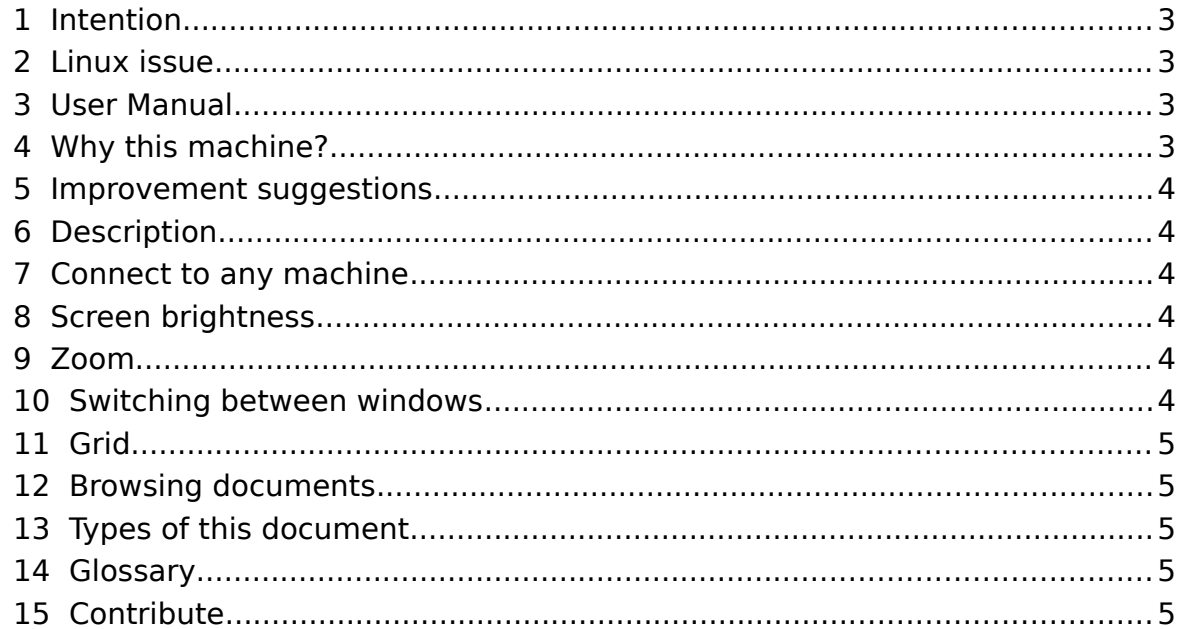

## **1 Intention**

The intention of this document is to create a manual for the standard computer user wanting to use Linux.

<span id="page-2-3"></span> $\_$  , and the set of the set of the set of the set of the set of the set of the set of the set of the set of the set of the set of the set of the set of the set of the set of the set of the set of the set of the set of th

#### **ONE machine – ONE operating system – ONE manual.**

### **2 Linux issue**

<span id="page-2-2"></span>The issue with Linux is that it is too configurable and when the standard user talks to Linux Nerds they get too much info and too many options. I think the standard home and business user wants a system which is holistically a machine and OS with a manual. Like [Puri.sm](https://puri.sm/) or Apple I am trying to create a system where the machine and OS are one design.

Because:

- 2.1 I am not as determined as [Puri.sm](https://puri.sm/) or Apple to build from scratch and
- 2.2 the only reason I'd NOT bought one of the [Puri.sm](https://puri.sm/) machines Is the warranty time difficulty between Australia and USA

I have taken the path of buying a  $3<sup>rd</sup>$  party machine and trying to get as close to the unified system ideal as possible.

#### **3 User Manual**

<span id="page-2-1"></span>This manual is for the final user. All OS setup procedures are in the Tech Manual.

# **4 Why this machine?**

- <span id="page-2-0"></span>4.1 I had a very reliable Toshiba before;
- 4.2 My old boss from 20 years ago still stands by and sells Toshiba;
- 4.3 Toshiba has a 3 year manufacturer warranty as standard;
- 4.4 Warranty covered Australia wide and most likely in most countries;
- 4.5 Backlit keyboard;
- 4.6 Metal chassis Magnesium Alloy for durability;
- 4.7 Hi res screen;
- 4.8 Hopefully reasonable graphics card;
- 4.9 RJ-45 connector;
- 4.10 Reasonable ports USB, Thunderbolt, STANDARD HDMI, MicroSD card reader, earphone.
- 4.11 Toshiba appear to build to industry standards and not make up some propriety new mangled standard like Apple, Acer or IBM. --- You here me out there manufacturers!!! If manufacturers make proprietary rubbish with no manuals and parts that are designed to fail so I have to come back to you to buy them, I will do everything in my power to buy somewhere else and tell everyone else to buy something else!!
- 4.12 Highly likely to be Linux compatible.

#### **5 Improvement suggestions**

<span id="page-3-4"></span>5.1 See the technicians manual

### **6 Description**

This document outlines the user environment of a Toshiba Dynabook Portege X3.0L-J notebook computer running Linux Mint version 20.1.

This is a hardware and software manual bringing the two together as one environment.

<span id="page-3-5"></span> $\_$  , and the set of the set of the set of the set of the set of the set of the set of the set of the set of the set of the set of the set of the set of the set of the set of the set of the set of the set of the set of th

### **7 Connect to any machine**

<span id="page-3-3"></span>Caja file browser allows you to connect to any Linux machine with the right permissions. This is done in a secure way using a system called SSH.

Menu → System Tools → File Browser

to open the file browser then,

File → Connect to server

Chose the server name i.e.

reg.tracenet.com

In type chose SSH

and away you go.

Now you can do file operations across the internet to remote machines seamlessly.

#### <span id="page-3-2"></span> **8 Screen brightness**

<Alt>n

and

<Alt>m

<span id="page-3-1"></span>are the keyboard shortcuts for increase and decrease brightness respectively.

#### **9 Zoom**

Hold the <Alt> key and scroll your mouse wheel or 2 finger zoom on your trackpad. The whole screen will zoom. Once zoomed the screen will follow your mouse movements.

## **10 Switching between windows**

```
<Alt><Tab>
&
<Alt><Shift><Tab>
```
#### **In all work spaces**

<Ctrl><Alt><Tab>

#### &

<Ctrl><Alt><Shift><Tab>

#### **Within the same application**

```
<Alt>tilde 
also known as
<Alt>\sim
```
## **11 Grid**

<span id="page-4-4"></span>The grid system allows a user to grab the title bar of a window and drag it into the side, top or corner of the screen causing it to resize.

 $\_$  , and the set of the set of the set of the set of the set of the set of the set of the set of the set of the set of the set of the set of the set of the set of the set of the set of the set of the set of the set of th

#### **Shortcut keys**

<Alt> key and then one of the following:

q,w,e

a,s,d

z,x,c

<span id="page-4-3"></span>with <Alt><Shift>s to restore to the original window.

### **12 Browsing documents**

Using the touch screen is fantastic using the touch screen for pdfs.

- Inertial scrolling
- pinch zoom in and out
- <span id="page-4-2"></span>• single finger left right up down scrolling

#### **13 Types of this document**

The exports of this document is always done from the latest version of LibreOffice. See tech manual for howto.

#### **14 Glossary**

<span id="page-4-1"></span>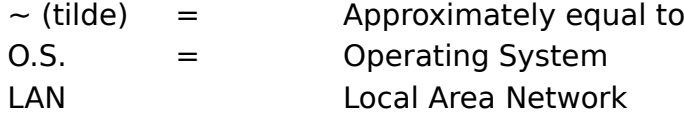

## **15 Contribute**

<span id="page-4-0"></span>If this manual has helped you and you feel you want to contribute, That or motivate me to update this manual and write other ones. Please do so at <https://www.patreon.com/dionpatelis>